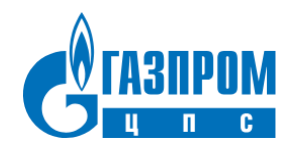

Общество с ограниченной ответственностью (ООО) «Газпром ЦПС»

## **Инструкция по эксплуатации ПО «Система оценки актива»**

Версия: 1.0, 30.10.2023

## <span id="page-1-0"></span>**Аннотация**

Настоящий документ содержит информацию, необходимую для эксплуатации ПО «Система оценки актива», в том числе описание ПО, информацию о назначении ПО, описание основных компонентов платформы и действий, которые пользователь может выполнять при помощи платформы.

# Содержание документа

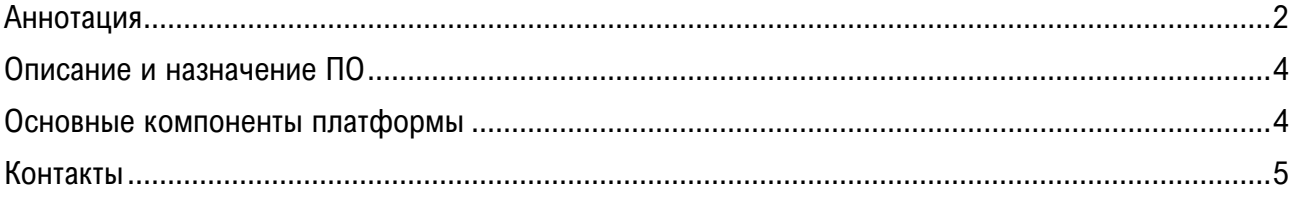

## <span id="page-3-0"></span>**Описание и назначение ПО**

ПО «Система оценки актива» (далее — Система, ПО) — программное обеспечение, представляющее собой информационную систему для комплексной оценки перспективных лицензионных участков и месторождений углеводородного сырья. Система создана исходя из актуальных потребностей и вызовов нефтегазовой отрасли. Она позволяет учитывать неопределённость параметров в широких диапазонах и выполнять оперативный расчет множества сценариев.

ПО позволяет:

- − проводить вероятностную оценку запасов с учетом неопределённости по каждому рассчетному параметру;
- − рассчитывать профили добычи методом материального баланса;
- − оценивать стоимость поверхностного обустройства;
- − оценивать экономическую эффективность с учетом множества сценариев.

#### <span id="page-3-1"></span>**Основные компоненты платформы**

В общем виде ИС состоит из трех функциональных блоков.

#### <span id="page-3-2"></span>**Блок 1: Панель переключения модулей**

Панель переключения модулей ппредназначена для выбора одного из существующих в ИС модулей для последующей работы. Содержит элементы навигации, позволяющие перейти к следующим модулям Системы:

- 1. Вероятностная оценка запасов (модуль 1);
- 2. Расчет профилей добычи (модуль 2);
- 3. Обустройство месторождения (модуль 3);
- 4. Оценка экономической эффективности (модуль 4).

#### **Блок 2: Панель навигации**

Панель навигации предназначена для создания, отображения и выбора проектов (месторождений, лицензионных участков) и объектов, входящих в проект: пластов и залежей, групп и объектов разработки. Типы объектов, предусмотренные в рамках ИС, представлены в таблице 1.

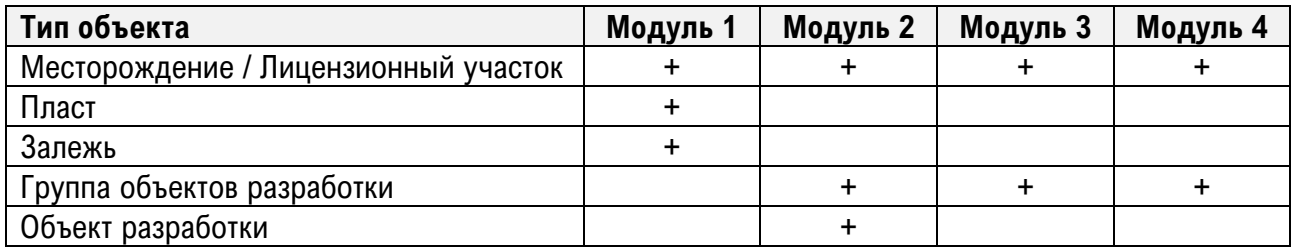

Таблица 1. Типы объектов ИС

#### **Блок 3: Рабочее пространство**

Основная рабочая область интерфейса ИС предназначена для выполнения ключевых функций: ввода (загрузки) исходных данных, их преобразования и выполнения расчетов.

В рабочем пространстве отображается интерфейс модуля ИС, выбранного пользователем на [Блок](#page-3-2) [1: Панель переключения модулей](#page-3-2).

Каждый из модулей содержит две вкладки (два раздела):

- − ввод исходных данных;
- − результаты расчетов.

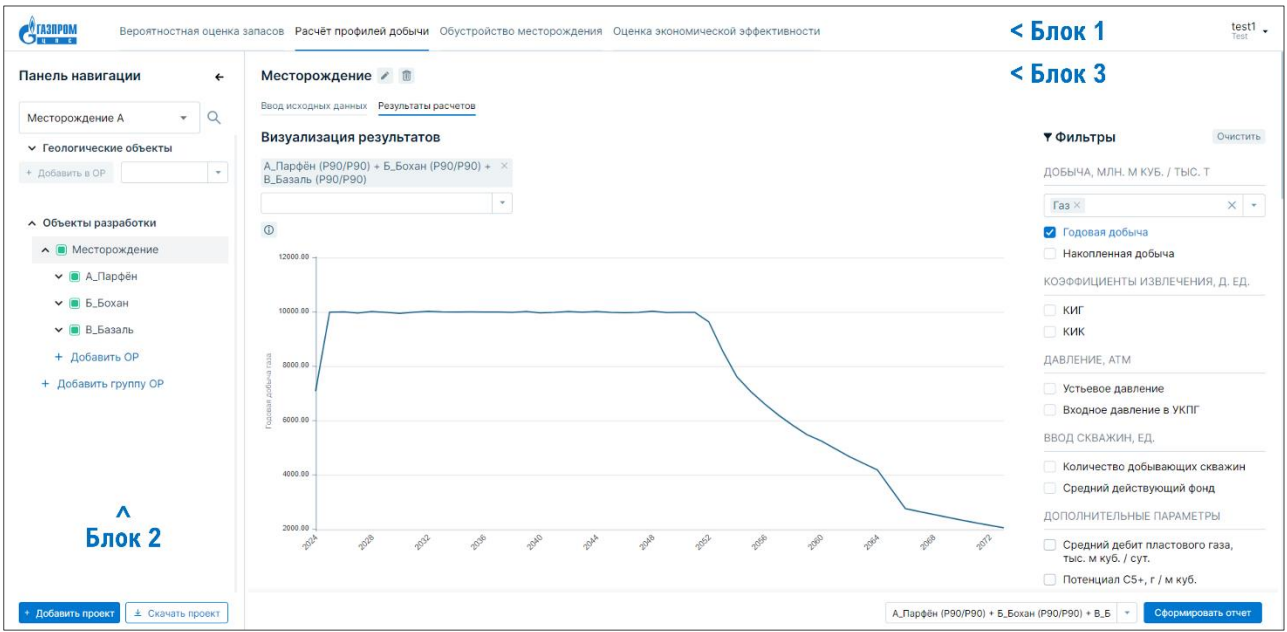

Рисунок 1. Основные компоненты Системы

## <span id="page-4-0"></span>**Контакты**

Контакты технической поддержки: [support@gazpromcps.ru.](mailto:support@gazpromcps.ru)